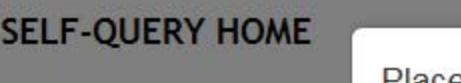

#### Place a Self-Query Order

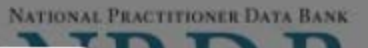

When you order a self-query you will receive (a) an electronic and (b) a paper copy of your results. Successfully complete all four steps to receive your results.

earn about !

Check out the Self-Quen information on the self-q individuals and organizat

You must agree to the terms in the Rules of Behavior and Subscriber Agreement to continue.

 $\Box$  I accept the terms in the

Rules of Behavior

and Subscriber Agreement

**Submit and Continue** 

This warning banner provides privacy and security notices consistent with applicable federal laws, directives, and other federal guidance for accessing this Government system, which includes all devices/storage media attached to this system. This system is provided for Government-authorized use only. Unauthorized or improper use of this system is prohibited and may result in disciplinary action and/or civil and criminal penalties. Only specific entities authorized by law may request the disclosure of information from (i.e., query) or submit reports to the National Practitioner Data Bank (NPDB). This is a Privacy Act protected system, with routine use provisions contained in 45 CFR 60.18. Employees accessing the system should do so only in accordance with

By checking the acceptance checkbox above, you agree to:

- Provide complete and accurate responses to requests for information during the National Practitioner Data Bank (NPDB) registration process;
- Keep your passwords and tokens (if applicable) secure;
- . Not share your account with any other individual;
- Use your NPDB account only for authorized purposes;
- Review the accuracy of account information;
- Request revocation of your NPDB account if you ever suspect that the security of

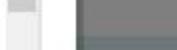

# y Your Order iler?

message from the he email to access

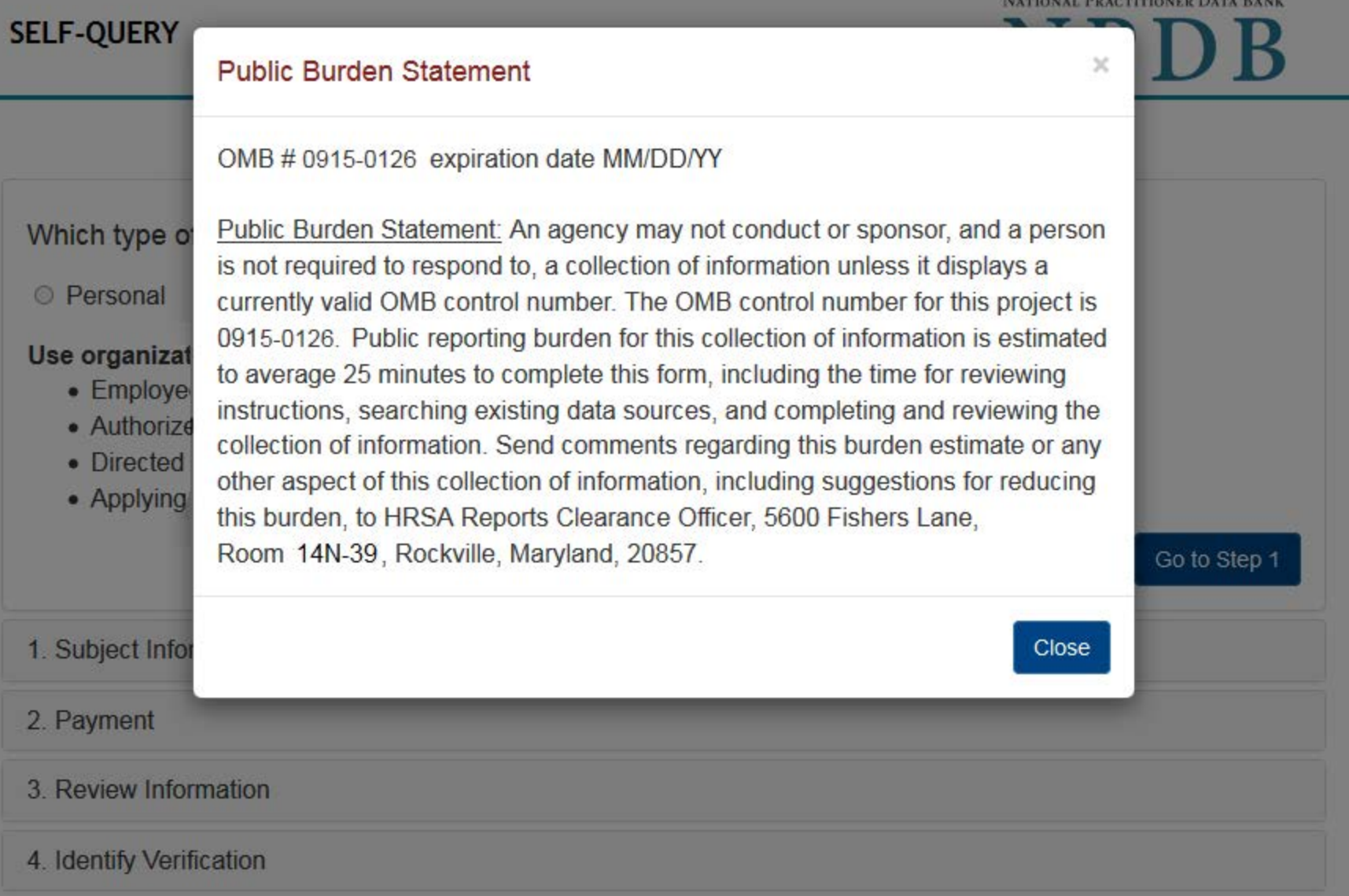

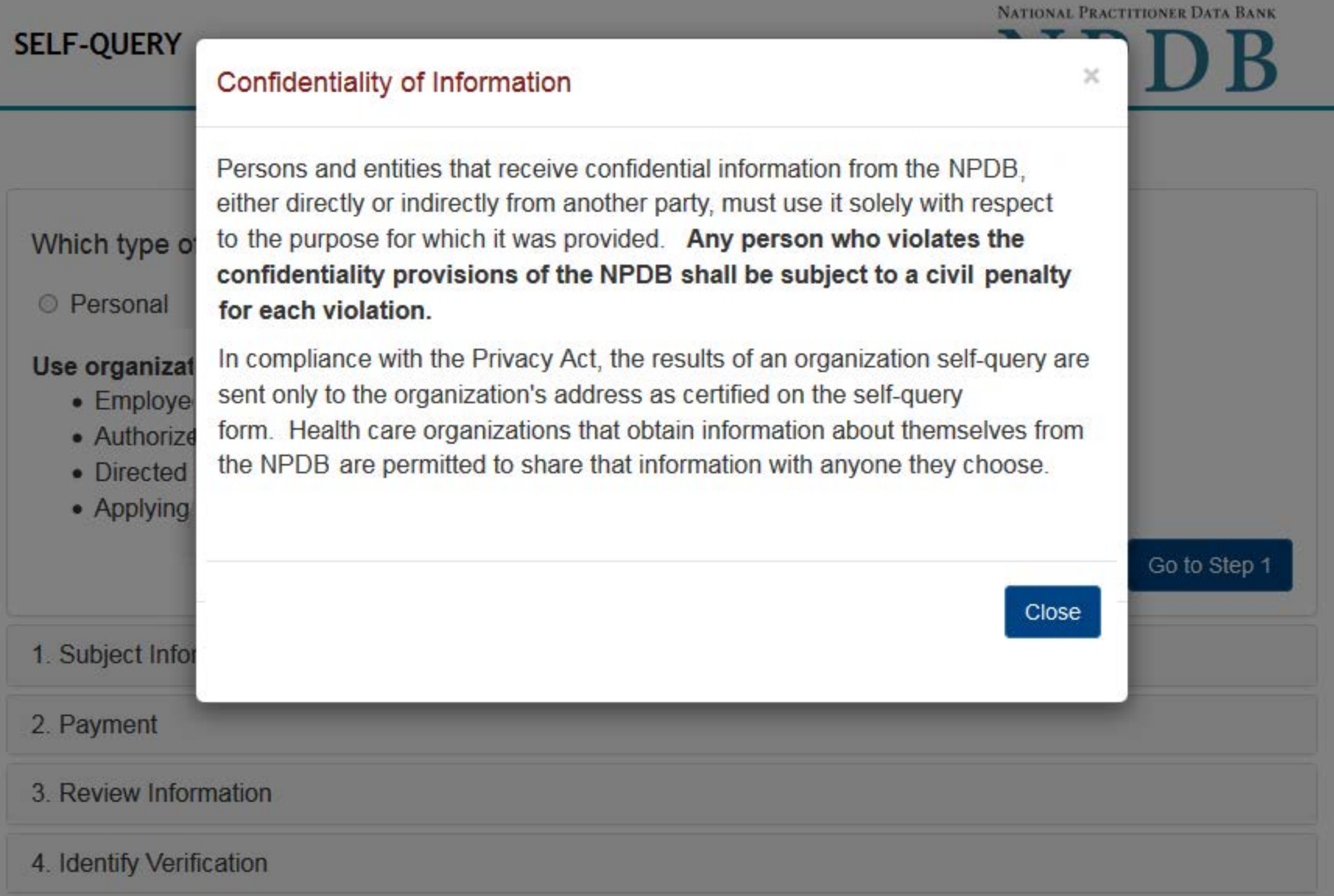

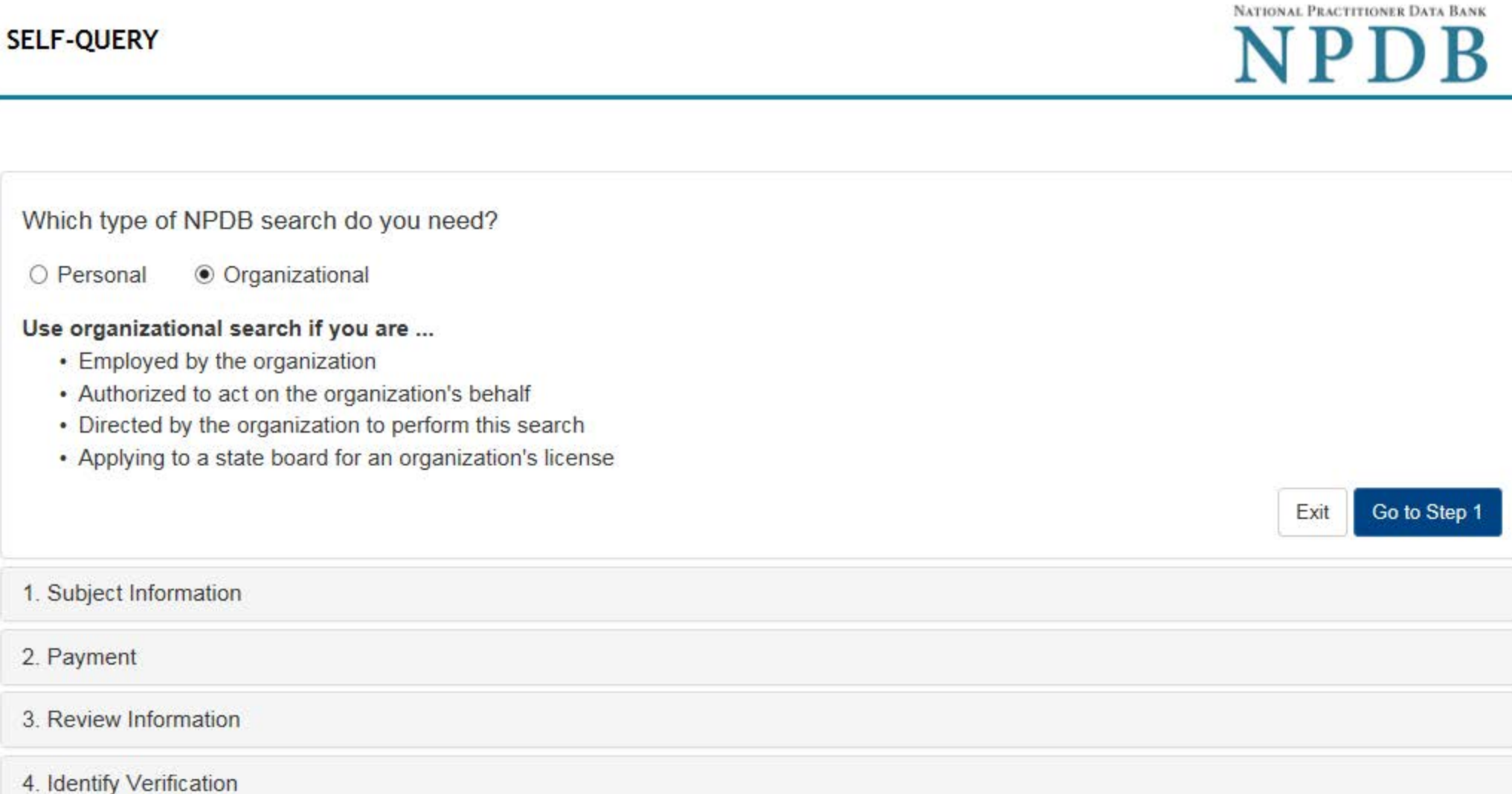

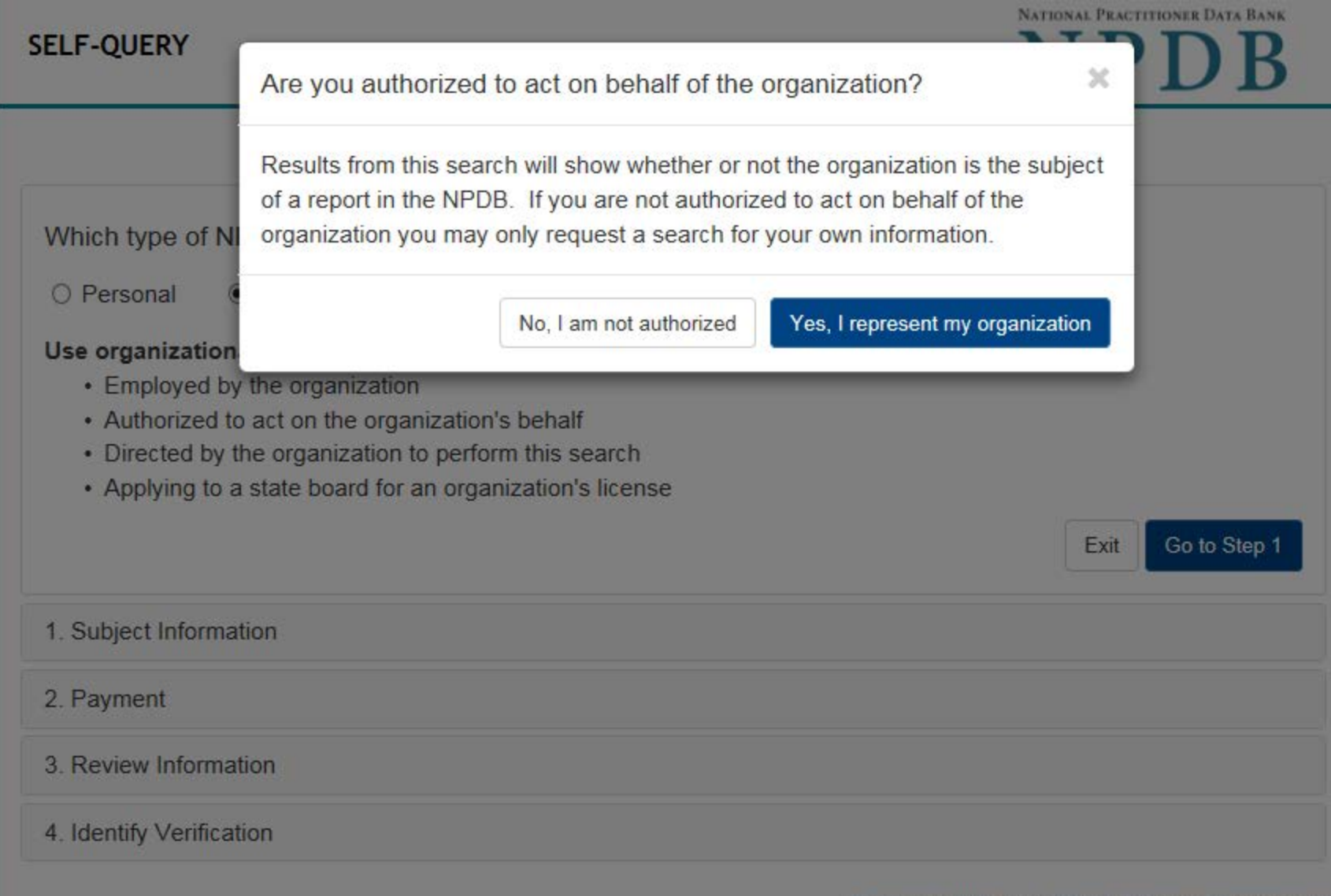

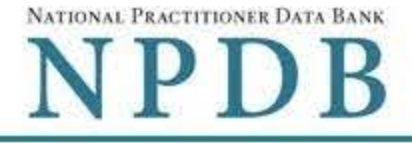

 $\blacktriangledown$ 

¥

1. Subject Information (Step 1 of 4)

Please fill out as much information as possible to ensure a timely and accurate response.

### Organization Information

### **Organization Name**

- Include a store number or other identifier for a location in the organization name (e.g. XYZ Pharmacy #123)
- Add any previous names or other names used by the organization, such as a "doing business as" name (dba).

Organization Name

+ Additional name

### **Organization Type**

Other Type - Not Classified, Specify

#### Description

Other

### **Location Address**

Enter the physical address for this particular location. Entering a military address

#### Country

United States

#### **Address**

Address

#### **Address Line 2**

Apt, Floor, Room, Suite, etc. (Optional)

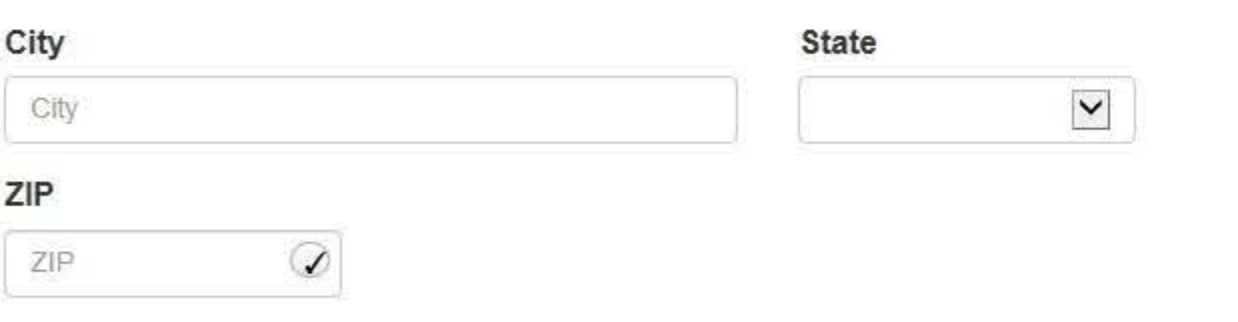

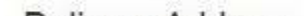

#### **Delivery Address**

The NPDB is prohibited by law from sending a self-query response to a third party, such as a state board. Entering a military address

 $\overline{\mathbf{v}}$ 

**State** 

 $\checkmark$ 

#### Where should the NPDB mail the Self-Query response?

 $\Box$  Mail it to the location address

#### **Mail to**

Name of Company and/or Person, e.g. "XYZ Inc., Attn: Administrator"

#### Country

United States

#### **Address**

Address

#### **Address Line 2**

Apt, Floor, Room, Suite, etc. (Optional)

 $\mathcal Q$ 

#### City

City

#### ZIP

ZIP

#### **Identification Numbers**

#### FEIN (Federal Employer Identification Number)

555555555

+ Additional FEIN

#### SSN or ITIN (Social Security Number or Individual Taxpayer Identification Number)

SSN or ITIN

+ Additional SSN or ITIN

#### NPI (National Provider Identifier)

You must enter your organization's NPI if it has one. Leave this field blank if your organization does not have an NPI.

NPI

+ Additional NPI

#### **DEA (Drug Enforcement Agency)**

DEA

+ Additional DEA

#### ☑ Do you have a MPN/MSN, FDA or CLIA identification number?

#### MPN/MSN (Medicare Provider/Supplier Number)

+ Additional MPN/MSN

FDA (Federal Food and Drug Administration)

+ Additional FDA

**CLIA (Clinical Laboratory Improvement Act)** 

+ Additional CLIA

Organization State Licensure Information

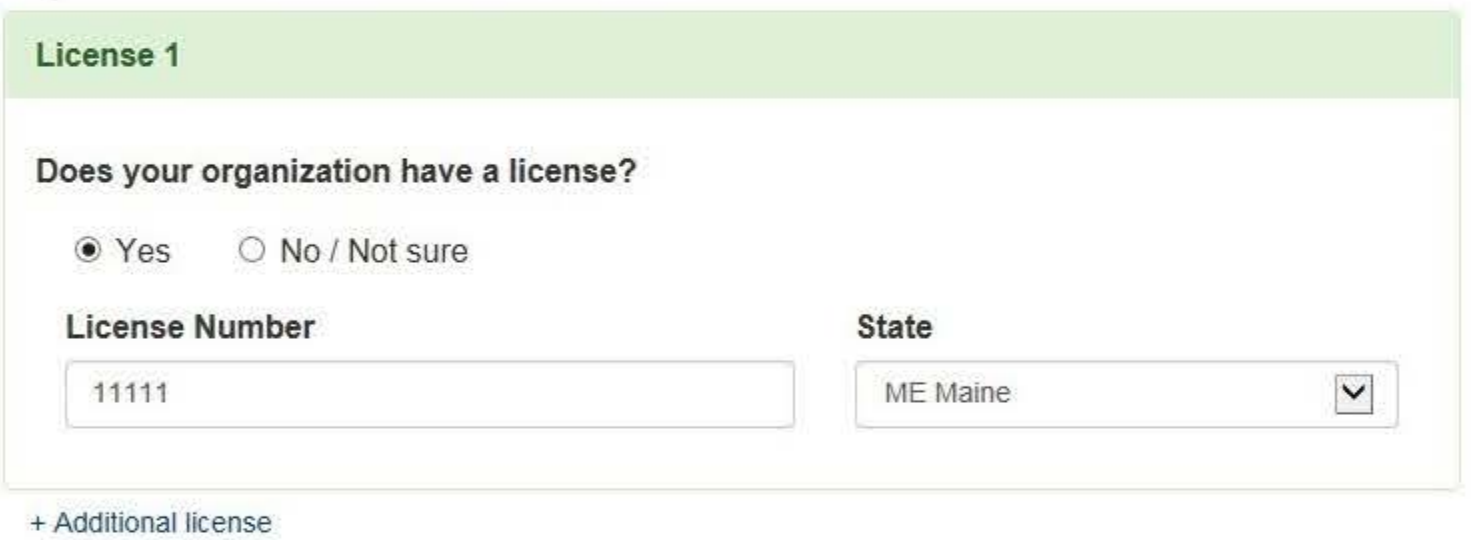

### **Email and Password**

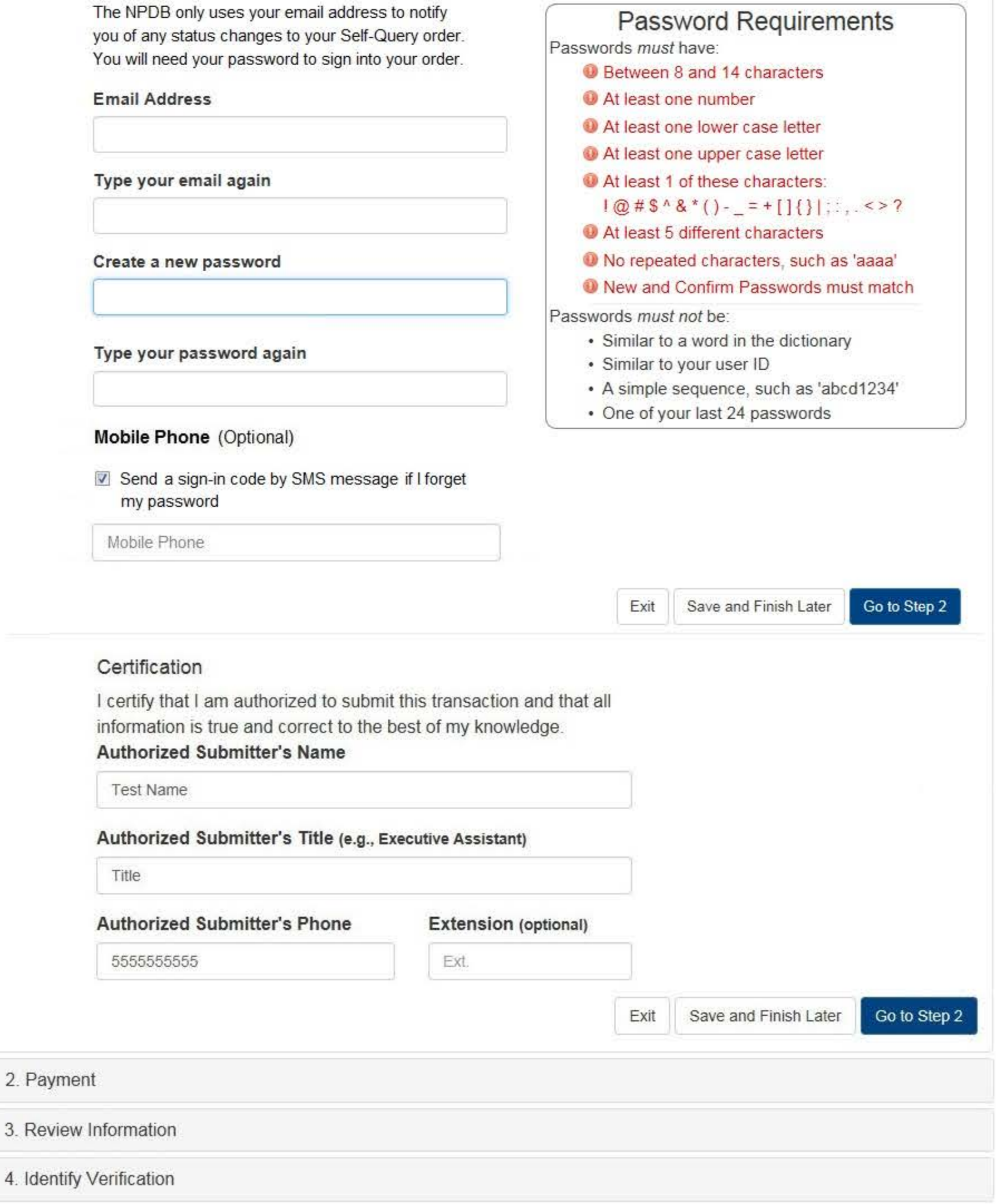

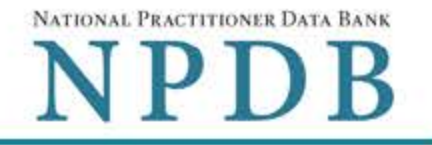

 $P$  Edit

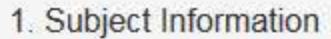

2. Payment (Step 2 of 4)

**Order Details** 

The fee for a Self-Query order is \$4.00. Additional paper copies are \$4.00 each. Each paper copy is mailed separately in a sealed envelope after your order is processed and your results are available. Allow 7 business days for first class mail delivery. No express delivery is available.

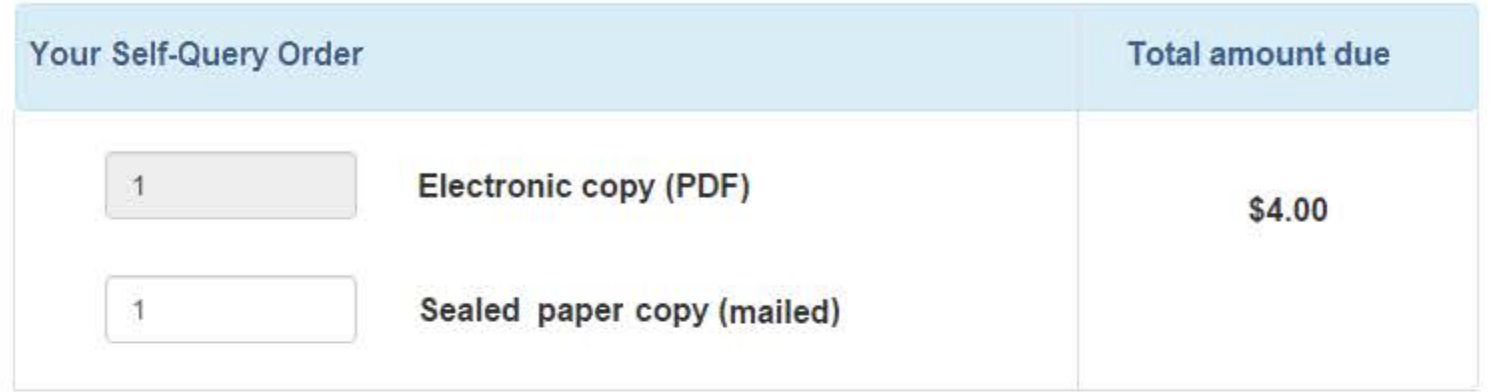

**Billing Information** 

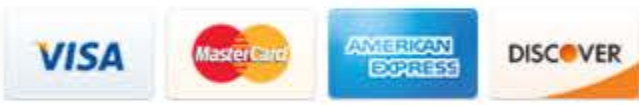

Your card is not charged until your self-query results are available online.

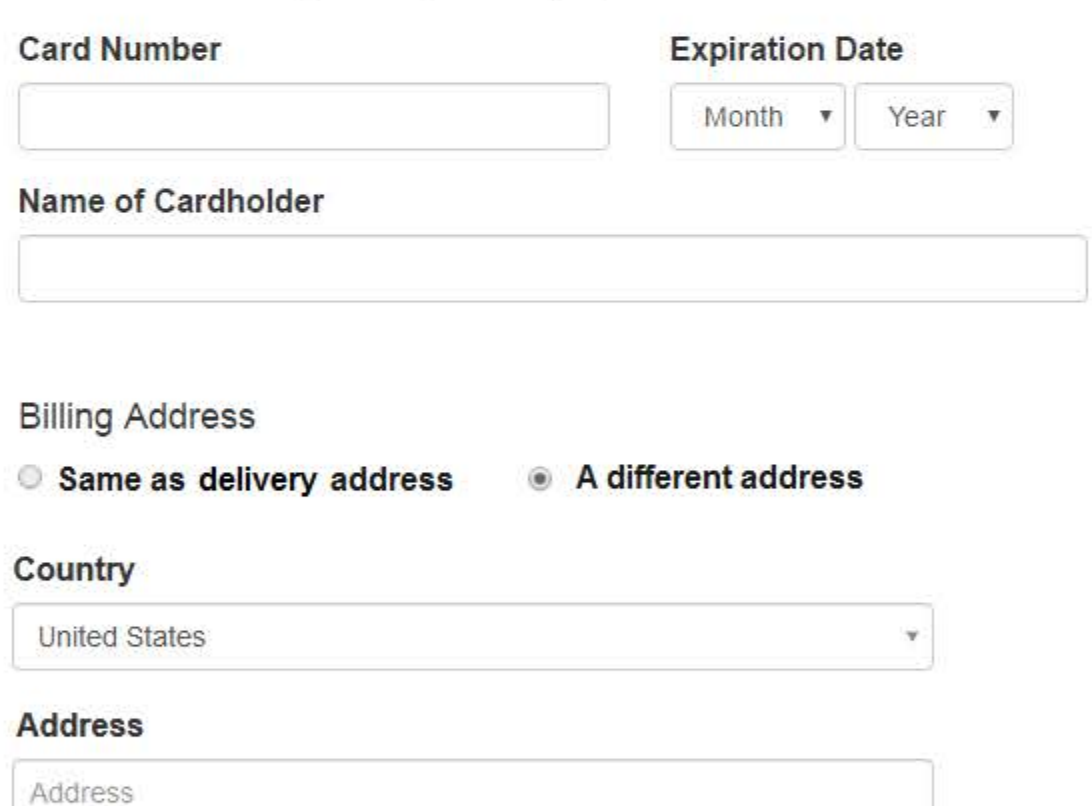

**Address Line 2** 

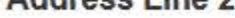

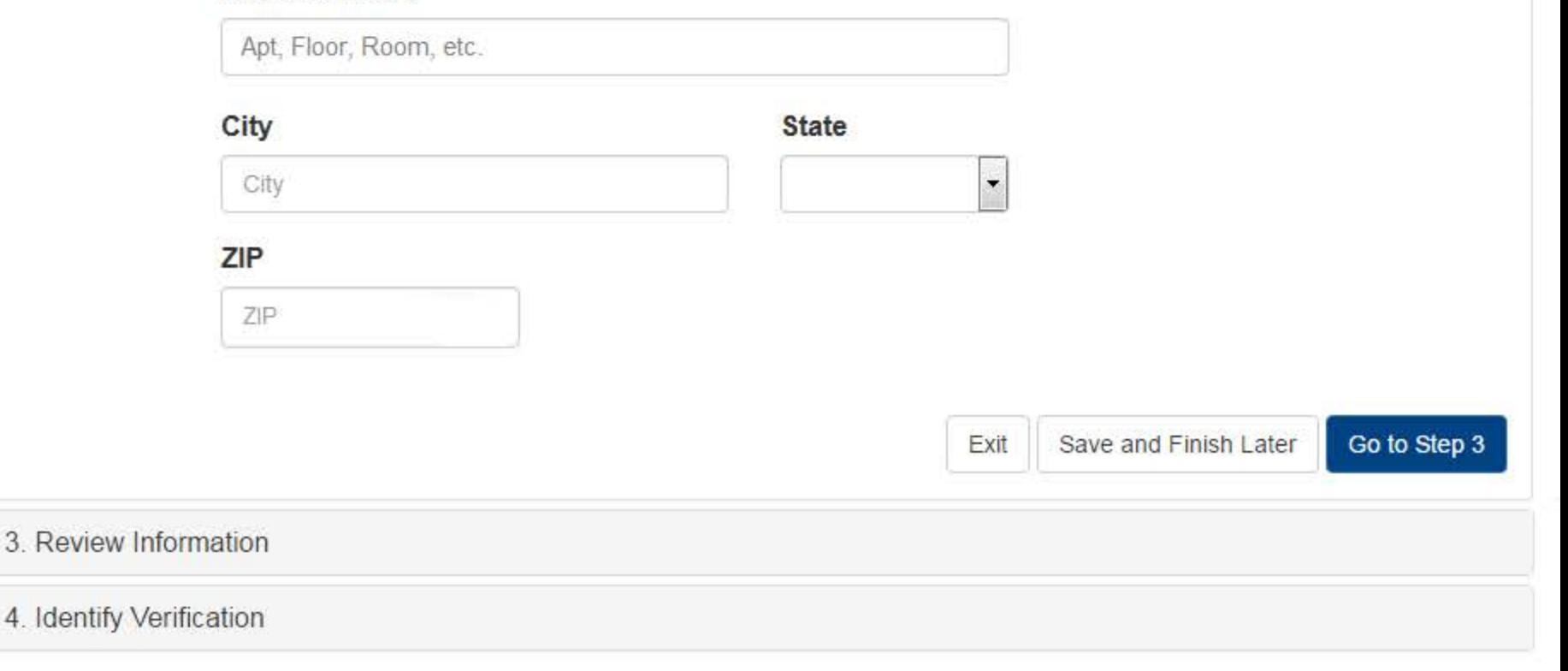

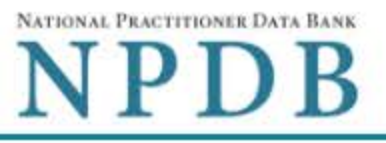

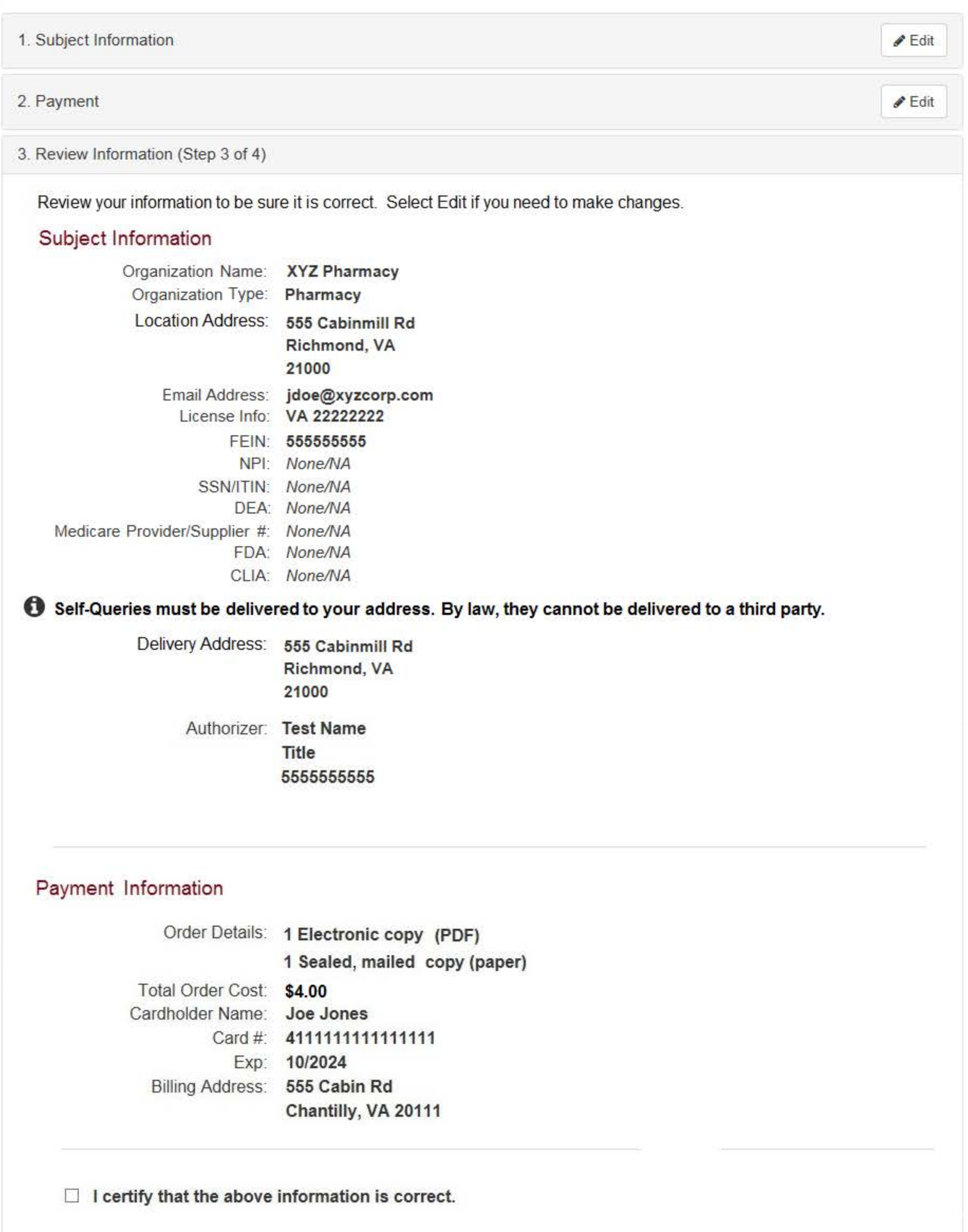

4. Identify Verification

Confidentiality and Public Burden Statements

Save and Finish Later

Exit

Go to Step 4

NATIONAL PRACTITIONER DATA BANK

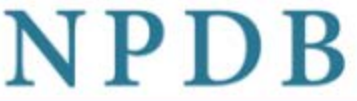

 $\triangle E$ dit

 $\triangle$  Edit

 $\triangle$  Edit

1. Subject Information

2. Payment

3 Review Information

4. Identify Verification (Step 4 of 4)

In order for the NPDB to process your self-query request, you must verify your identity.

Select the Submit button to submit your order form information. After your form is submitted the View/Modify Your Order page will be displayed. Follow the instructions listed on the page to print and complete the identity verification form, then send it to the NPDB.

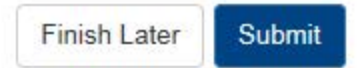

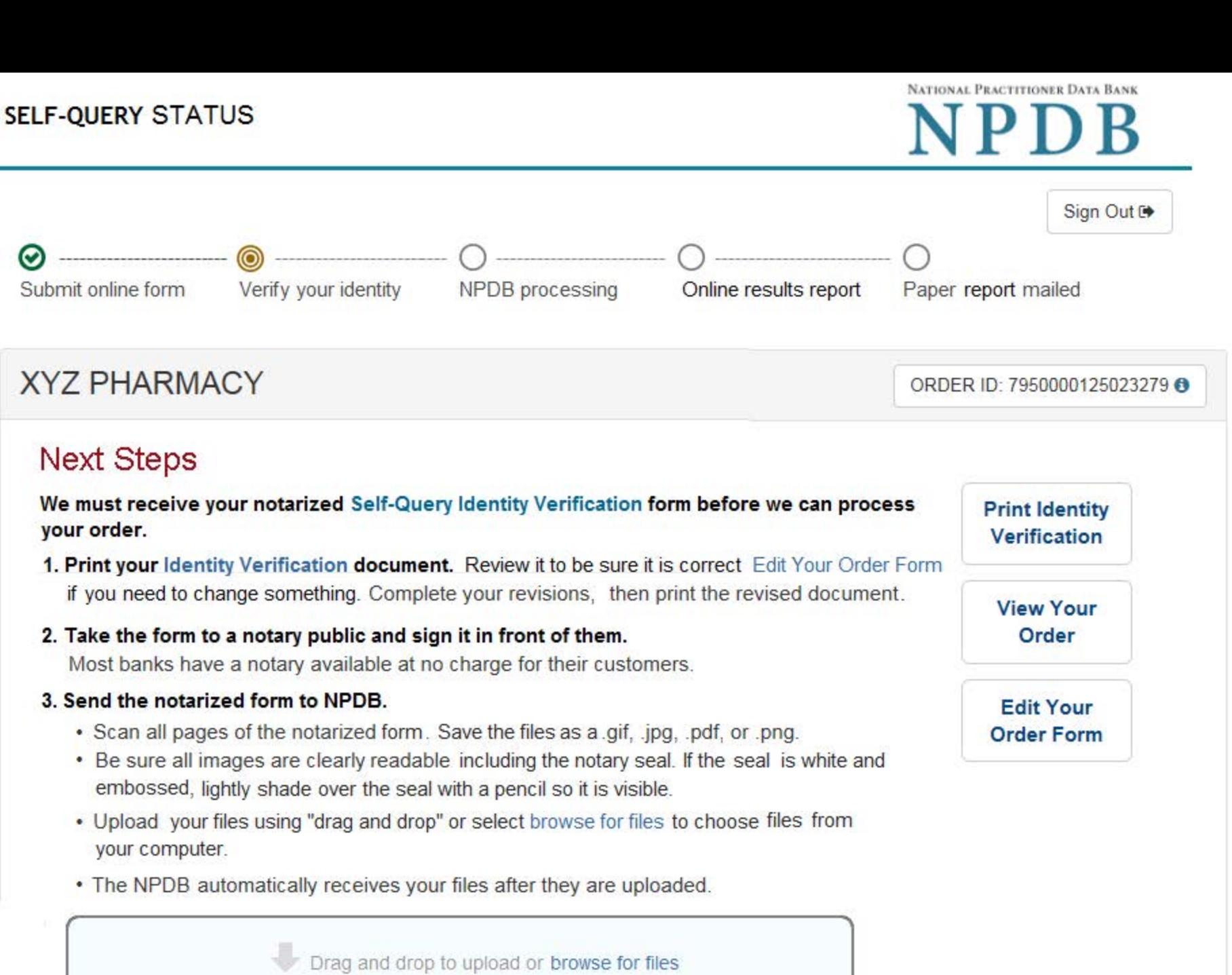

If you cannot upload your files mail all pages of the original notarized document to NPDB. The address is printed on the first page of the form. Allow 7 business days for the NPDB to receive your form if you send it by first class U.S. mail and 2 business days if you use an overnight delivery service. Due to security requirements, we cannot accept documents through fax or email.

#### 4. Check your email.

Self-Query documents are processed in the order they are received. Allow 2 business days for the NPDB to process your order after documents are received, either electronically or by mail delivery. NPDB sends you an email when processing is complete and your results are ready. You can view your results online.

Paper copies are only sent by first-class U.S. mail. Overnight delivery is not available.

When your envelope arrives, do not open it if you are sending your self-query to an organization such as a licensing board. Most organizations reject self-query responses if the envelope seal is broken.

> Do you have a question? Try our FAQ page or Contact Us

#### **Non-visible Questions**

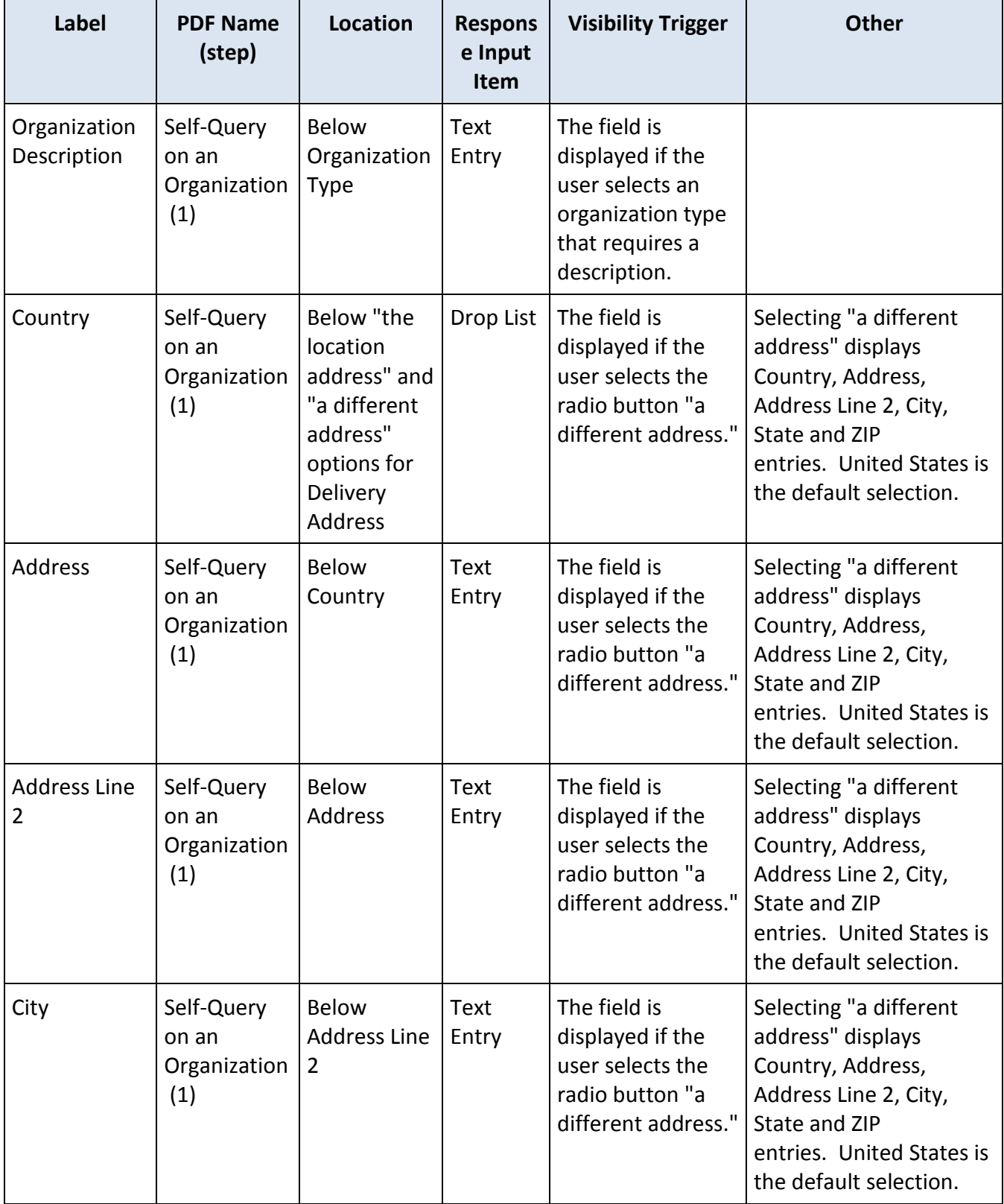

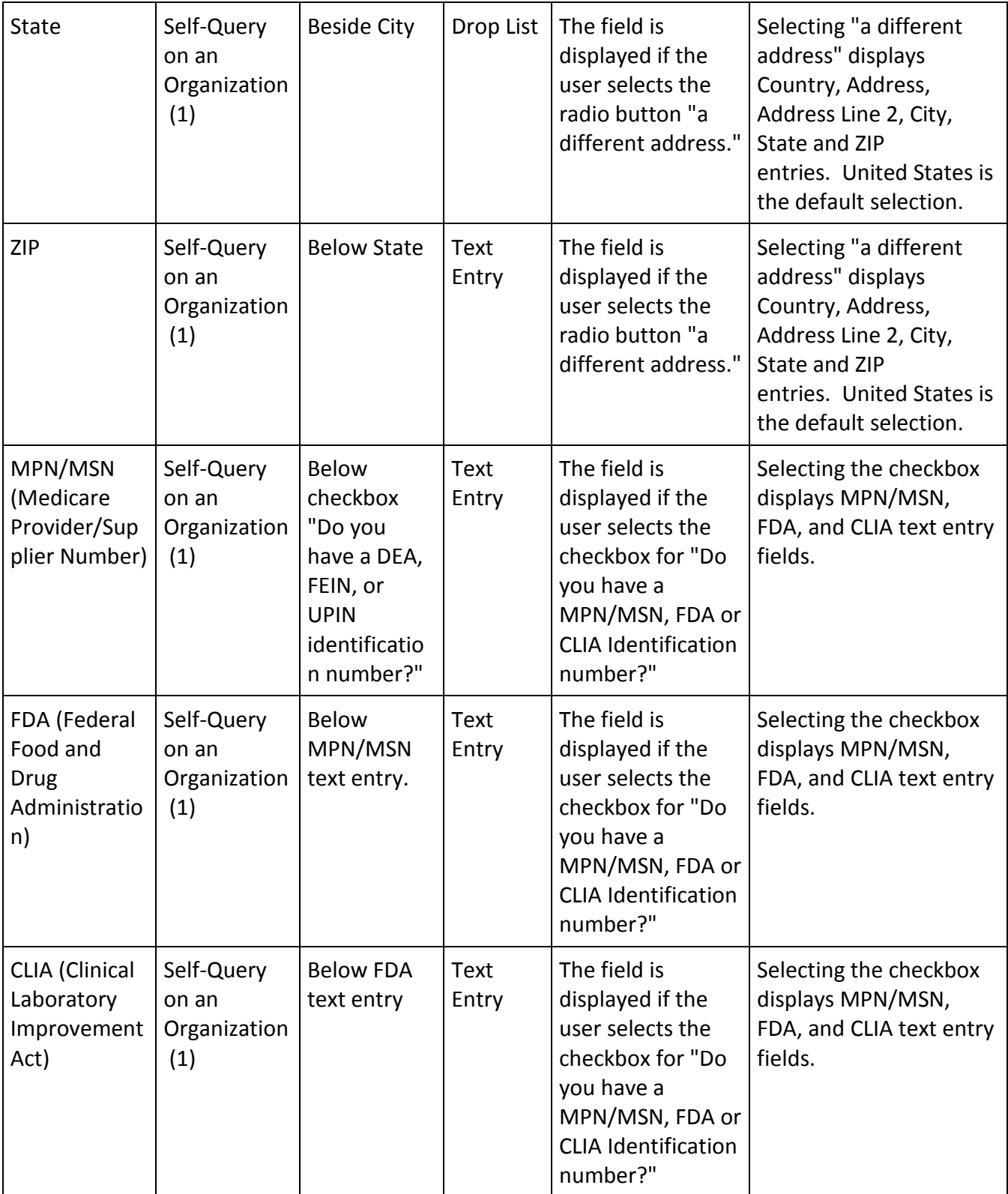

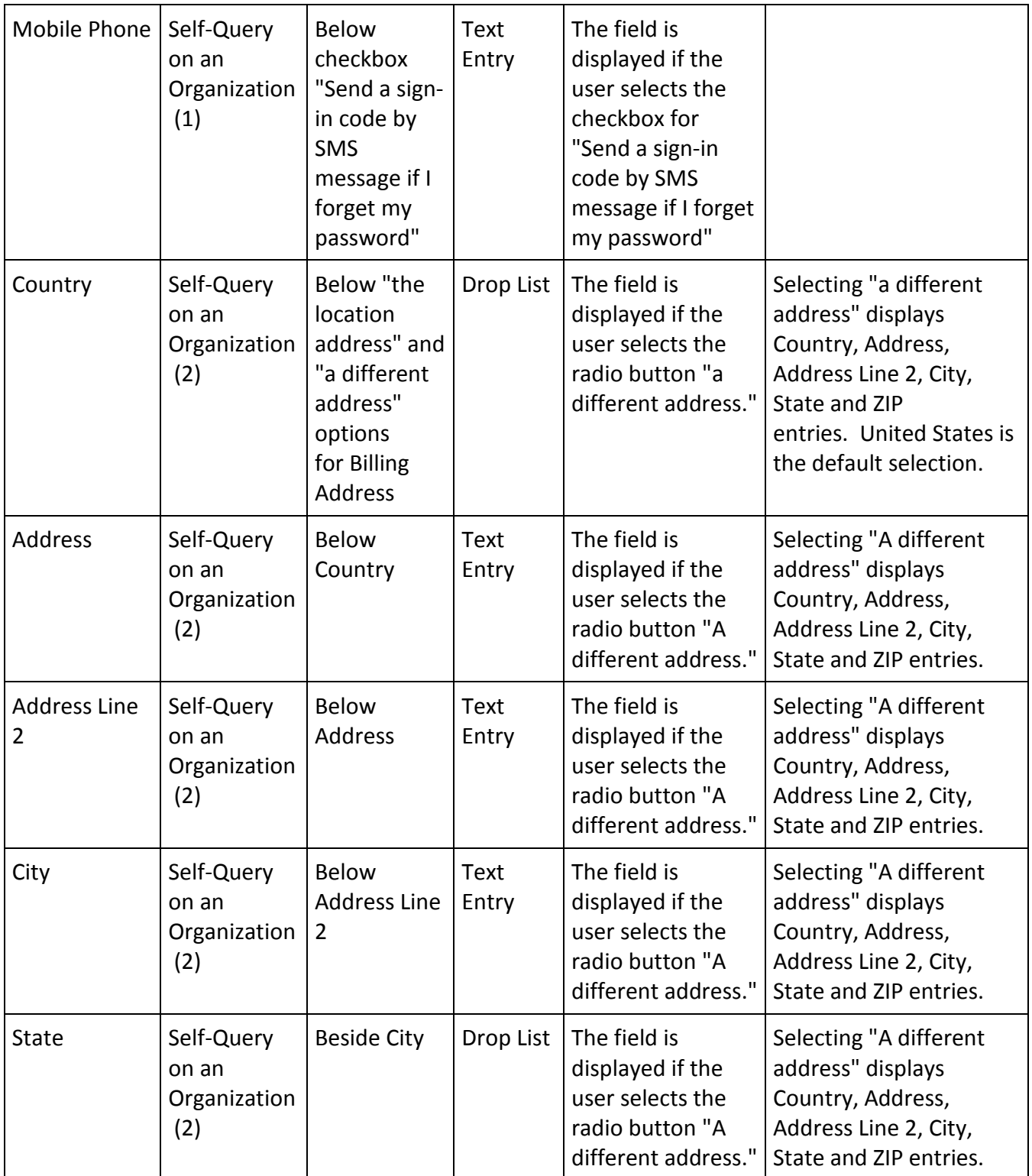

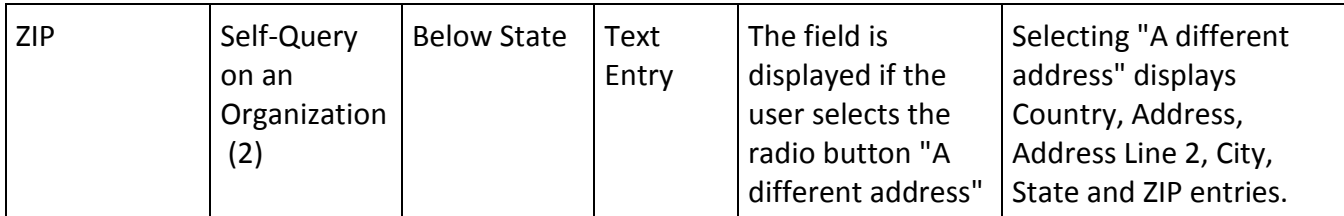

#### **State Changes**

÷

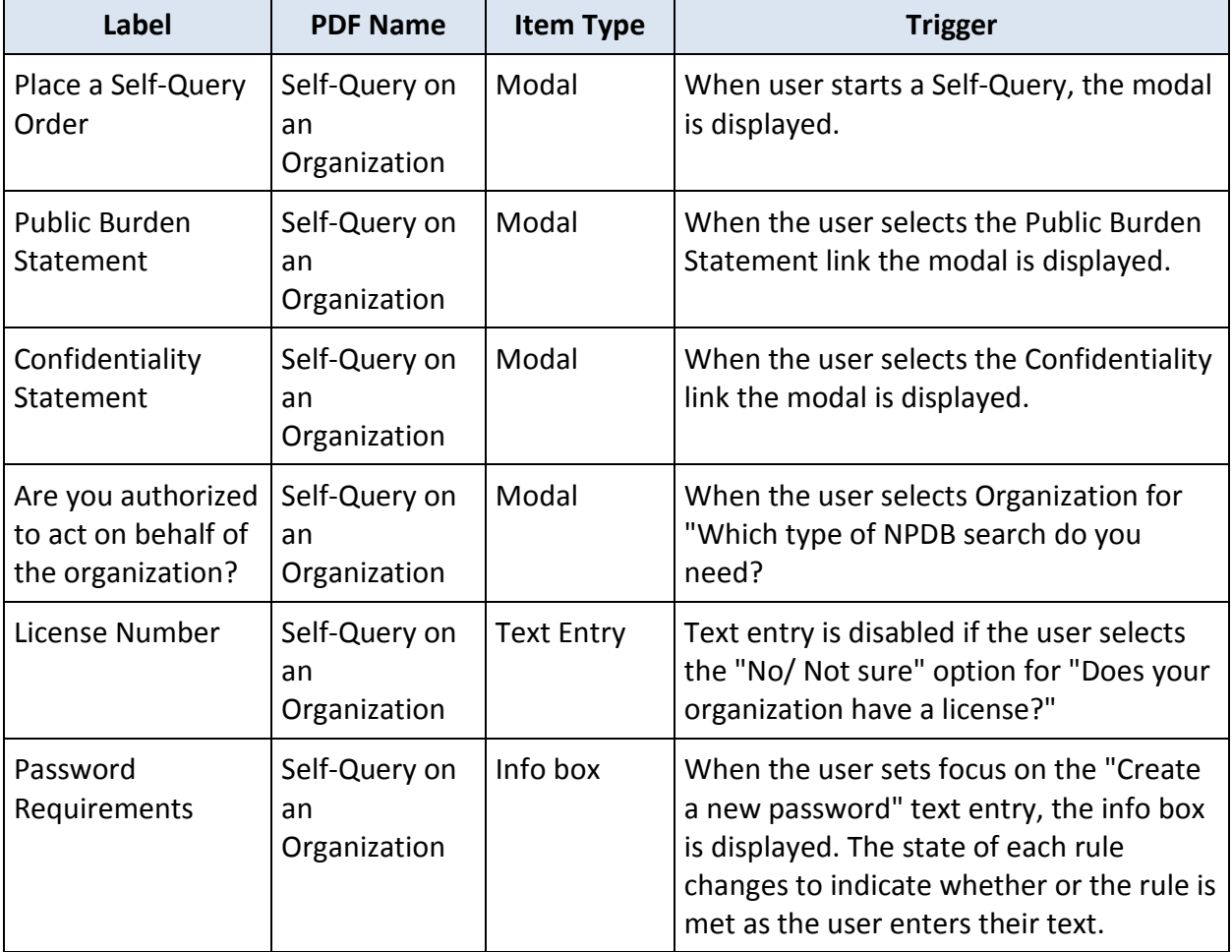